# **Astuces pour le terminal**

- Objet : découvrir et partager ces astuces qui rendent le terminal agréable
- Niveau requis : [débutant](http://debian-facile.org/tag:debutant?do=showtag&tag=d%C3%A9butant)
- Commentaires : Pour tous les utilisateurs d'un terminal (tous les débianistes non ? :p )
- Débutant, à savoir : [Utiliser GNU/Linux en ligne de commande, tout commence là !.](http://debian-facile.org/doc:systeme:commandes:le_debianiste_qui_papillonne)  $\ddot{\mathbf{\Theta}}$

### **Introduction**

Le terminal (ou émulateur de terminal si on est sous X) peut paraître de prime abord assez austère. Les quelques astuces qui suivent visent à le rendre plus agréable, voire à en faire un environnement de travail stylé et séduisant.

## **Installation**

La plupart des astuces fonctionneront sous votre émulateur habituel (xterm, konsole, gnometerminal, sakura, terminal XFCE…) et avec le shell Bash.

# **Utilisation**

### **Avoir de la couleur dans les manpages avec less**

Il faut rajouter la fonction suivante dans votre .bashrc :

```
man() {
     env LESS TERMCAP mb=$'\E[01;32m' \
     LESS_TERMCAP_md=$'\E[01;32;5;74m' \
     LESS TERMCAP me=$'\E[0m' \
     LESS TERMCAP se=$'\E[0m' \
     LESS TERMCAP so=$'\E[1;31m' \
     LESS TERMCAP ue=$'\E[0m' \
     LESS TERMCAP us=$'\E[1;33m' \
      man "$@"
}
```
Ce qui permet d'utiliser LESS avec les en-têtes de catégories et texte en gras en vert, les éléments soulignés en jaune et les résultats de recherche en rouge gras.

### **Coloriser le code lu avec less**

Pour cela, installer le paquet source-highlight :

apt-get install source-highlight

puis ajouter dans son .bashrc les lignes suivantes :

```
export LESSOPEN="| /usr/share/source-highlight/src-hilite-lesspipe.sh %s"
export LESS=' -R '
```
Ouvrez un nouveau terminal ou re-éxecuter le .bashrc :

```
source .bashrc
```
et hop, magie les fichiers de code que vous consultez avec less disposent de la couleur ! ;)

#### **Définir le titre de son terminal**

#### **Pour Bash**

Le .bashrc fournit par Debian dispose déjà de cette fonction mais nous allons l'améliorer. Chercher les lignes suivantes :

```
# If this is an xterm set the title to user@host:dir
case "$TERM" in
xterm*|rxvt*)
     PS1="\[\e]0;${debian_chroot:+($debian_chroot)}\u@\h: \w\a\]$PS1"
```
et ajouter en dessous :

```
show command in title bar()
          {
                   case "$BASH_COMMAND" in
                             *\033]0*)
\mathcal{L}^{\mathcal{L}} ; \mathcal{L}^{\mathcal{L}} ; \mathcal{L}^{\mathcal{L}} ; \mathcal{L}^{\mathcal{L}} ; \mathcal{L}^{\mathcal{L}} ; \mathcal{L}^{\mathcal{L}} ; \mathcal{L}^{\mathcal{L}} ; \mathcal{L}^{\mathcal{L}} *)
                                      echo -ne "\033]0;${USER}@${HOSTNAME}:${PWD} >
${BASH_COMMAND}\007"
\mathcal{L}^{\text{max}}_{\text{max}} ; \mathcal{L}^{\text{max}}_{\text{max}} ; \mathcal{L}^{\text{max}}_{\text{max}} esac
 }
         trap show command in title bar DEBUG
```
Ainsi le titre de votre terminal comprend votre login, le nom de la machine, le dossier actuel et, le cas échéant, le nom du programme en cours d'éxecution.

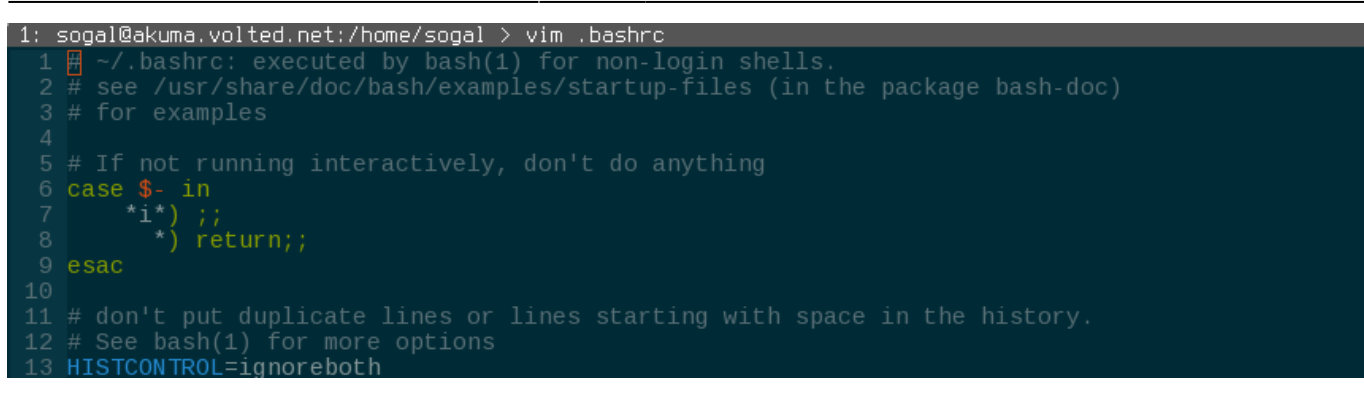

#### **Pour Zsh**

Cela ne fonctionnera pas pour les utilisateurs de zsh qui préféreront ajouter le code suivant à leur .zshrc :

```
if [ "$SHELL" = '/bin/zsh' ]
then
     case $TERM in
          st*|*term)
          precmd() { print -Pn "\e]0;%n@%m:%~\a" }
          preexec () { print -Pn "\e]0;%n@%m:$1\a" }
           ;;
     esac
fi
```
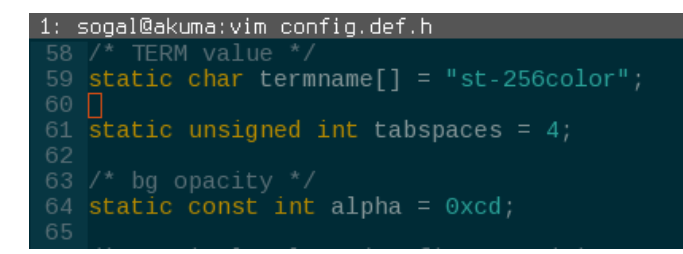

— [Sogal](mailto:sogal@member.fsf.org) 22/08/2015 12:22

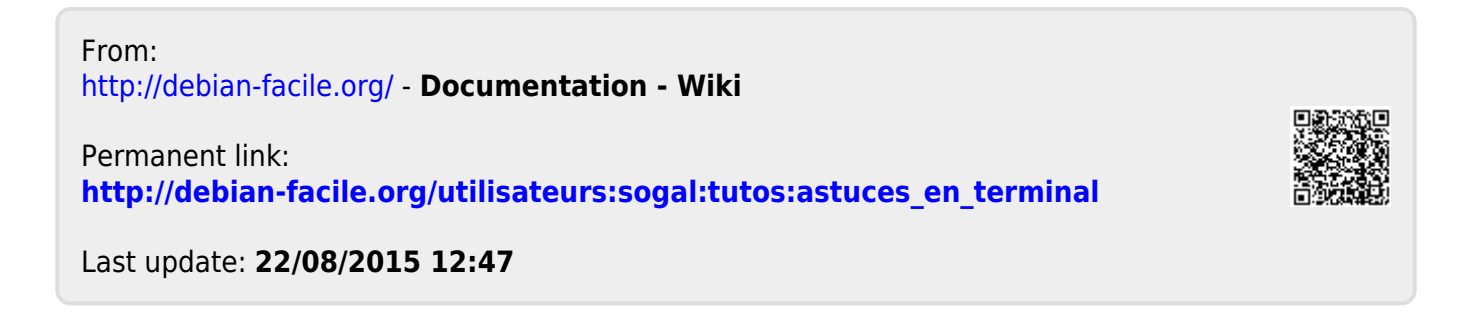